# **Turbo 7 MHz voor de Philips VG 8230 MSX-2 Computer**

Origineel door: Bas Kornalijnslijper Bewerkt door: Bart Hamer

#### $\overline{ }$ **Waarschuwing:**

Het belangrijkste onderdeel in de computer is de printplaat. Onderdelen kunnen vervangen worden, echter de printplaat niet. Probeer de onderdelen niet uit te solderen, maar knip ze los en verwijder daarna de soldeerpinnen. Het gebruik van IC-voeten is aan te raden.

## **Inhoud van het uitbreidingspakket:**

- Compleet voorgemonteerde uitbreidingsprint
- 40-pins IC-voet
- Schakelaar met led
- Weerstanden-array (2K2)
- Isolatiemateriaal (krimpkous)
- Dun montagedraad

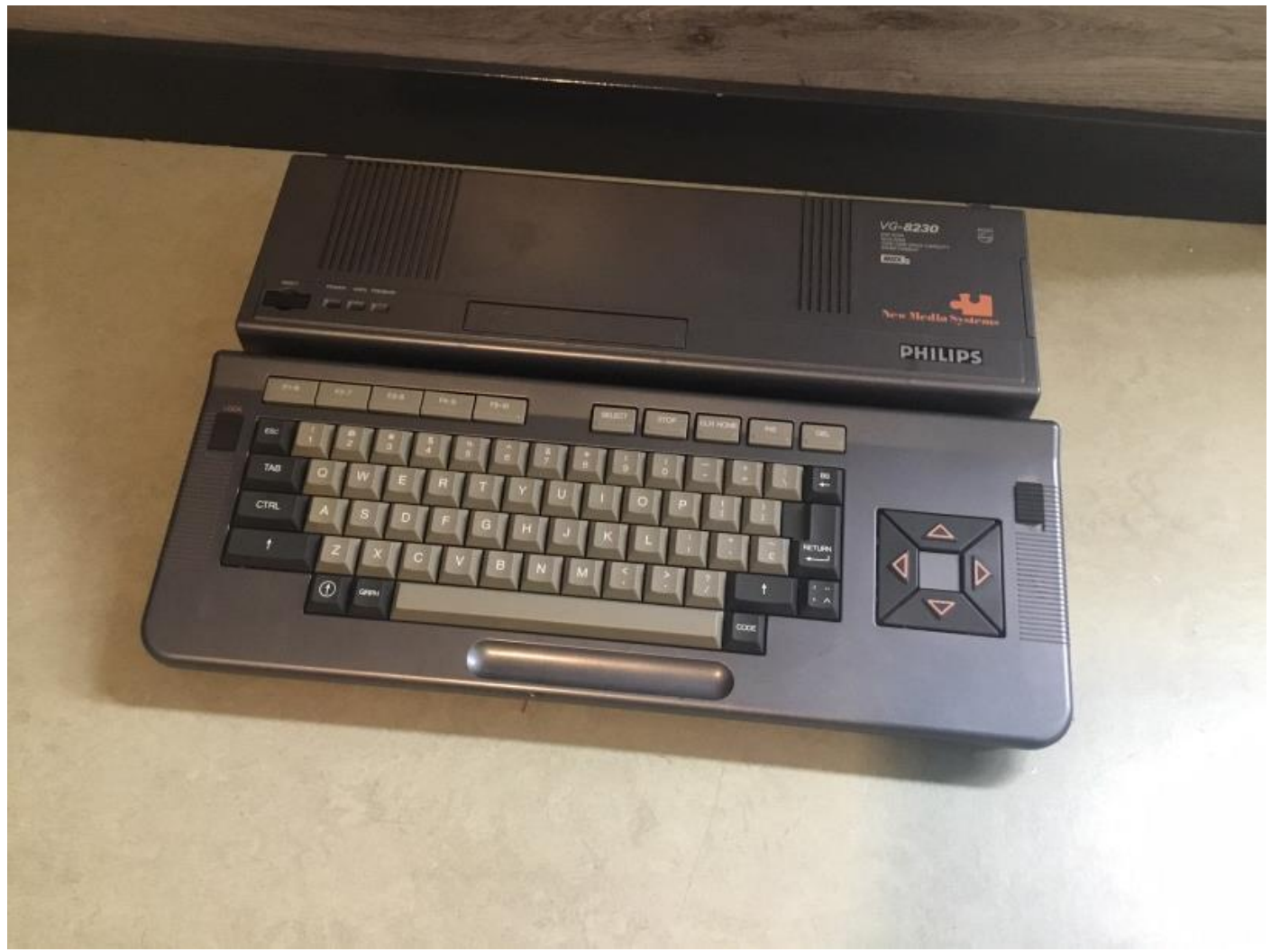

De Philips VG 8230 MSX-2 computer.

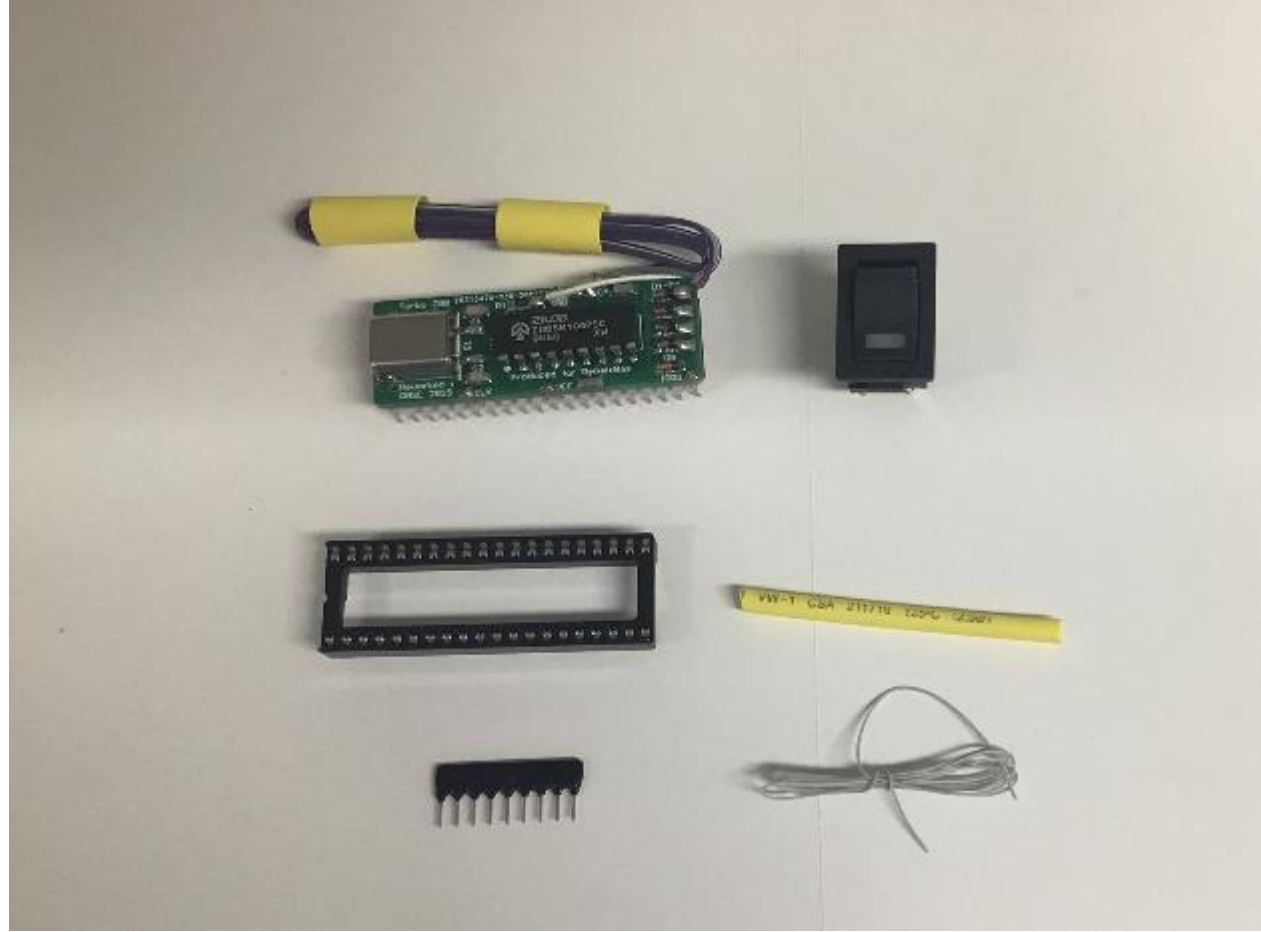

De inhoud van het uitbreidingspakket.

#### **Het inbouwen:**

- Verwijder de kap met toetsenbord (5 schroeven en diverse kabels).
- Verwijder de eventueel aanwezige massakabels.
- Verwijder de video-pcb (3 schroeven en 1 kabel).
- Verwijder de metalen beugel aan de achterzijde van de diskdrive (1 schroef).
- Verwijder de diskdrive (4 schroeven en 2 kabels).
- Verwijder de voeding (3 schroeven en 1 kabel).
- Bouw het moederbord uit (5 schroeven).
- Verwijder de U15 (Z80).
- Verwijder R62 (47Ω).
- Verwijder R16 (47Ω).
- Maak een verbinding tussen R16 (zijde C23) en R62 (zijde U22).
- Plaats een 40-pins IC-voet op de plaats van de U15 (Z80).
- Plaats de Turbo 7 MHz print in de voet.
- Maak een verbinding tussen U41 pin 13 (74LS32) en één van de vrije diodes op de Turbo 7 MHz print.
- Monteer de schakelaar met led in de kap of een andere plaats naar keuze.
- De rode of witte draad is de positieve zijde van de led.
- De bruine of zwarte draad is de negatieve zijde van de led.
- Het oranje/gele of grijze/paarse dradenpaar is voor de schakelaar.
- Isoleer de solderingen met een stukje krimpkous.
- De weerstanden-array (2K2) wordt niet gebruikt.

## **Het testen van de Turbo 7 MHz:**

De werking van de Turbo 7 MHz kan worden getest met het volgende BASIC-testprogramma:

10 FOR I=1 TO 100 20 FOR J=1 TO 100: PRINT J;: NEXT J: NEXT I